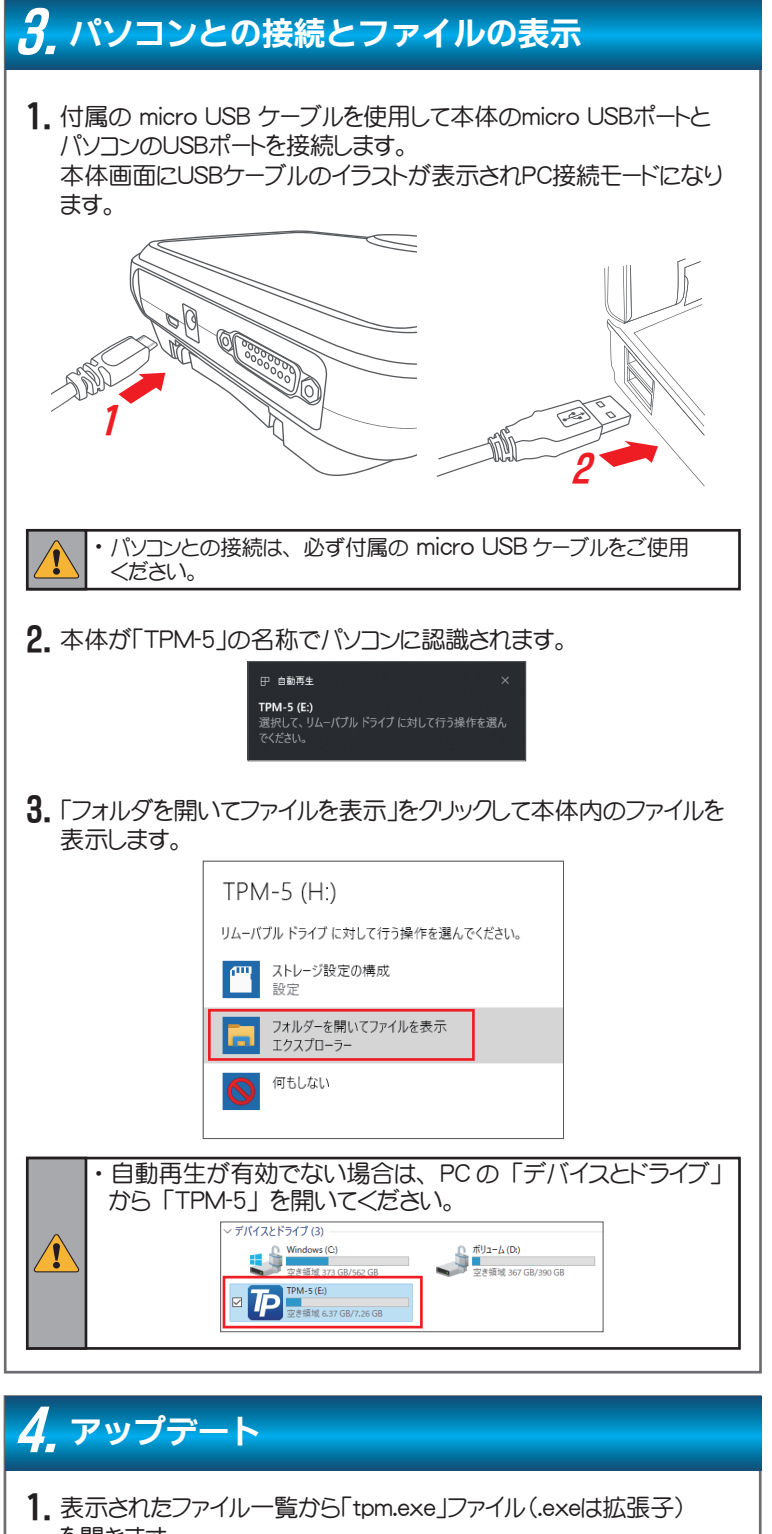

・tpm.exe(アプリケーション) ・pass.ini(構成設定ファイル)

保存後フォーマットを行います。フォーマット後保存した2つのファイルを 本体内部メモリに戻して再度アップデートを行ってください。

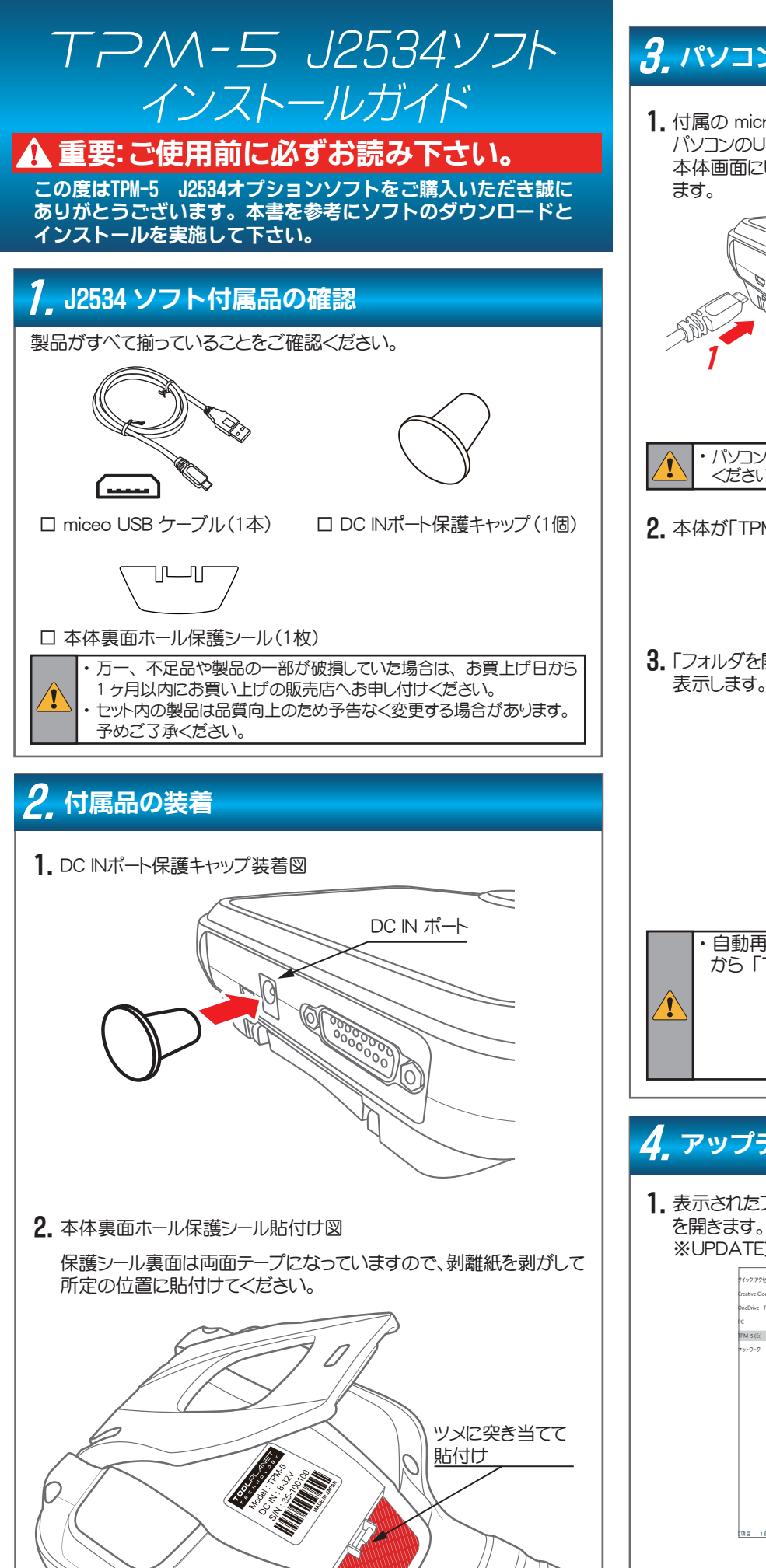

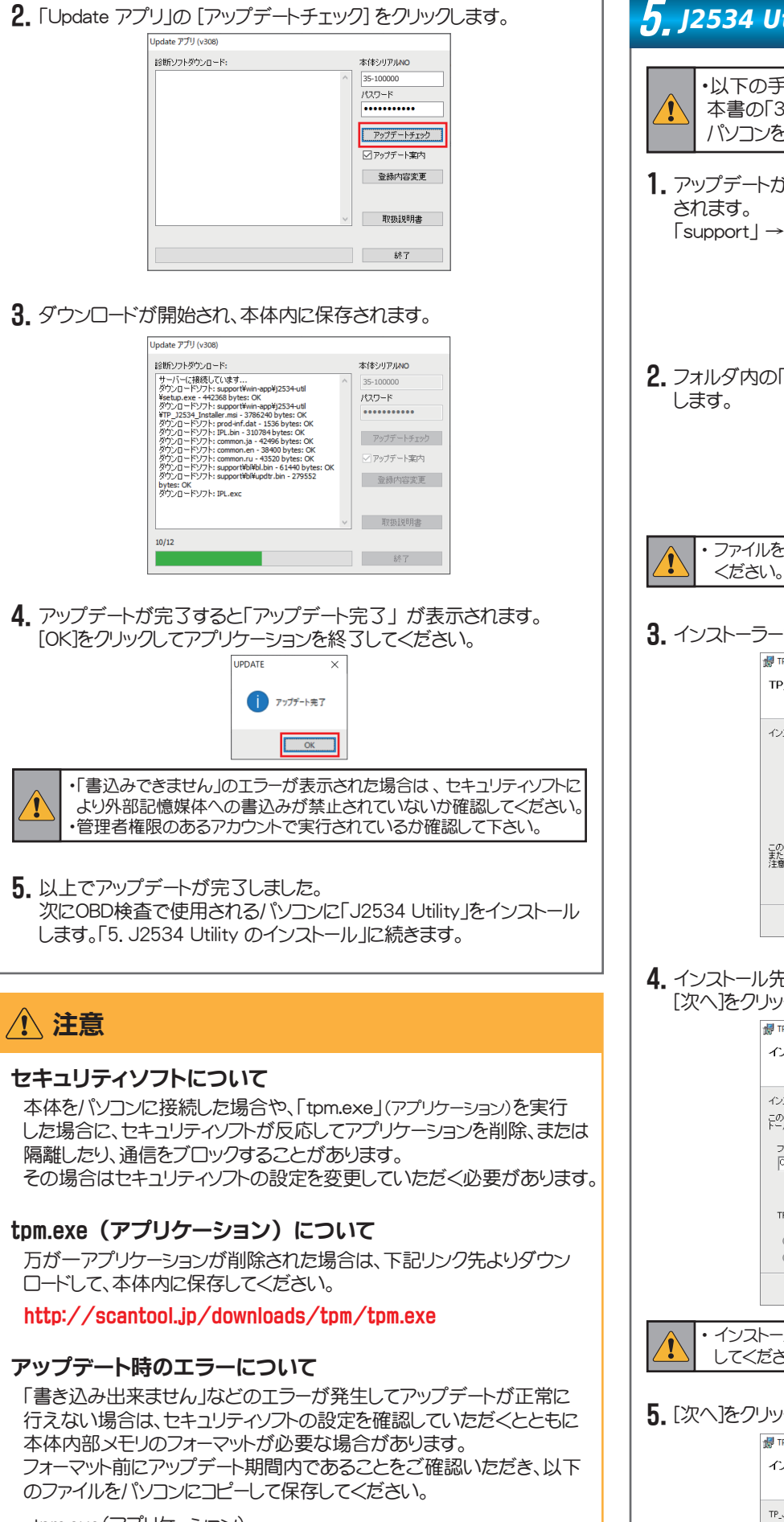

を開きます。 ※UPDATEプログラムはWindows10以降に対応しています。

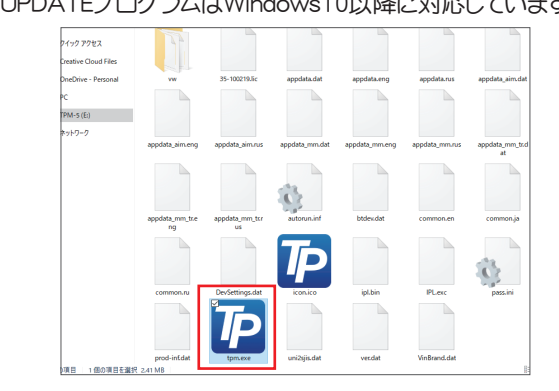

## 取り外すには

 $\sqrt{2}$ 

「ハードウェアの安全な取り外し」を実行した後に取り外してください。

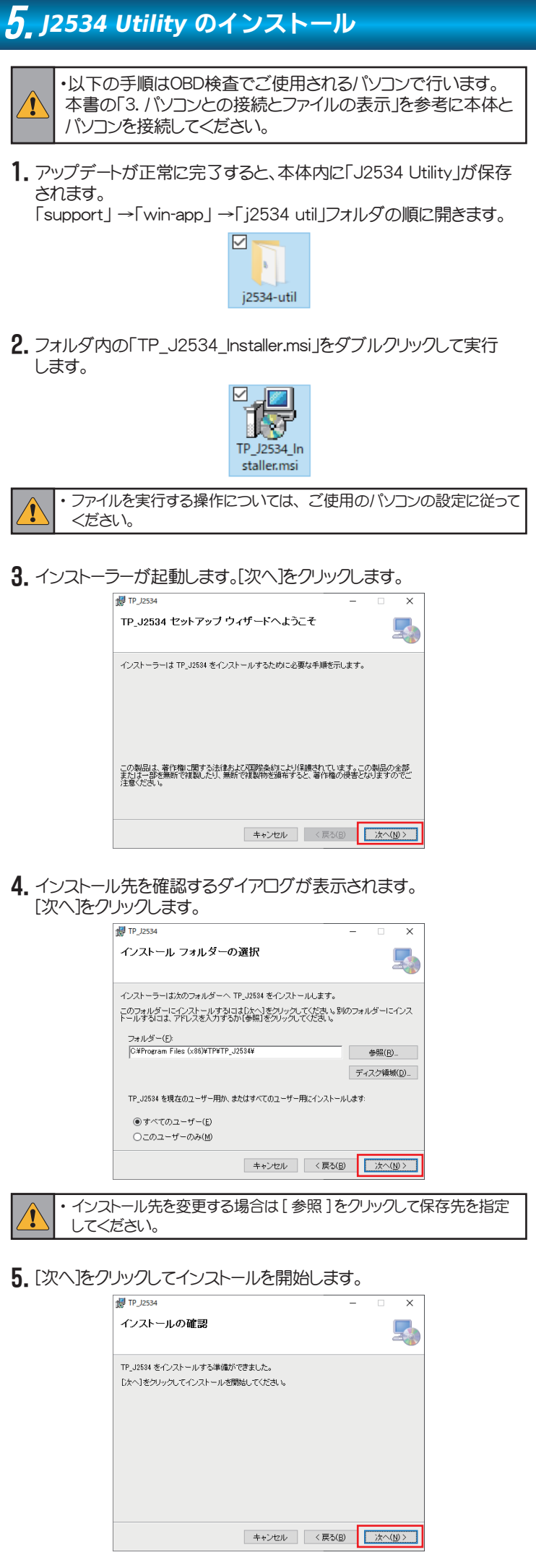

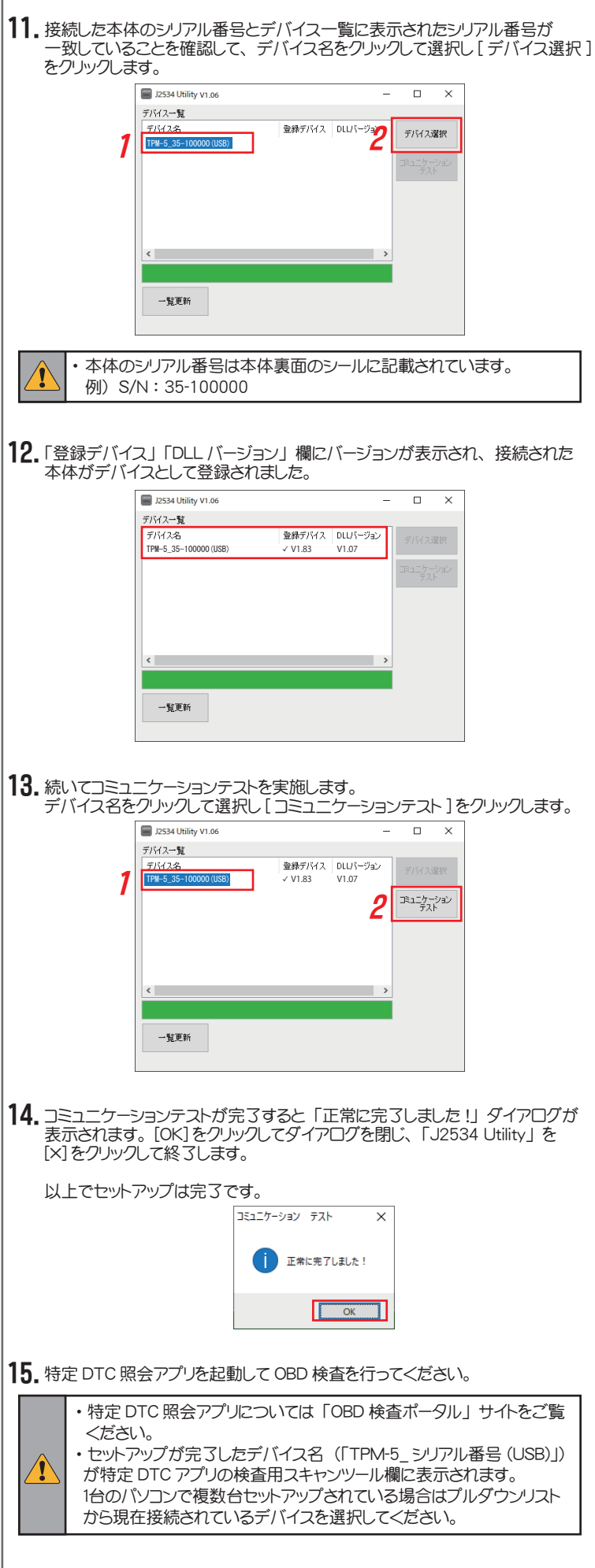

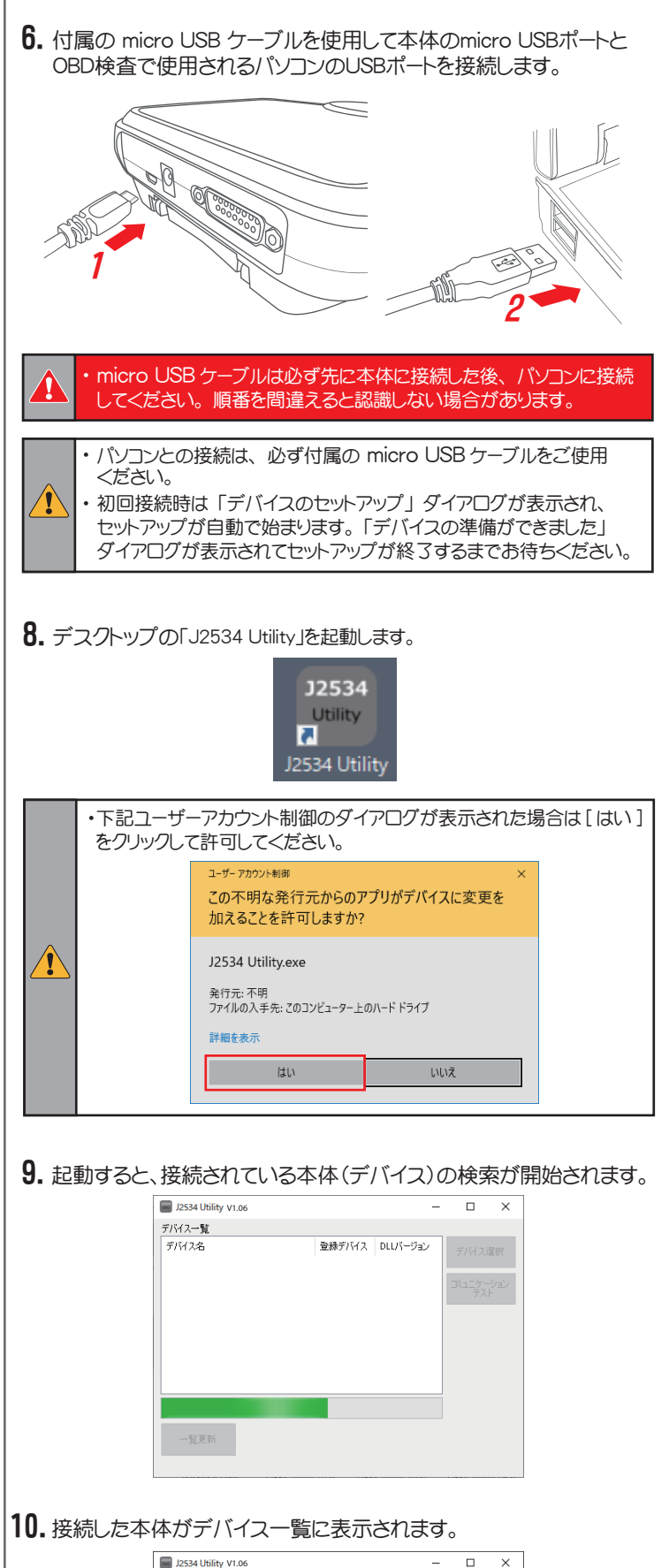

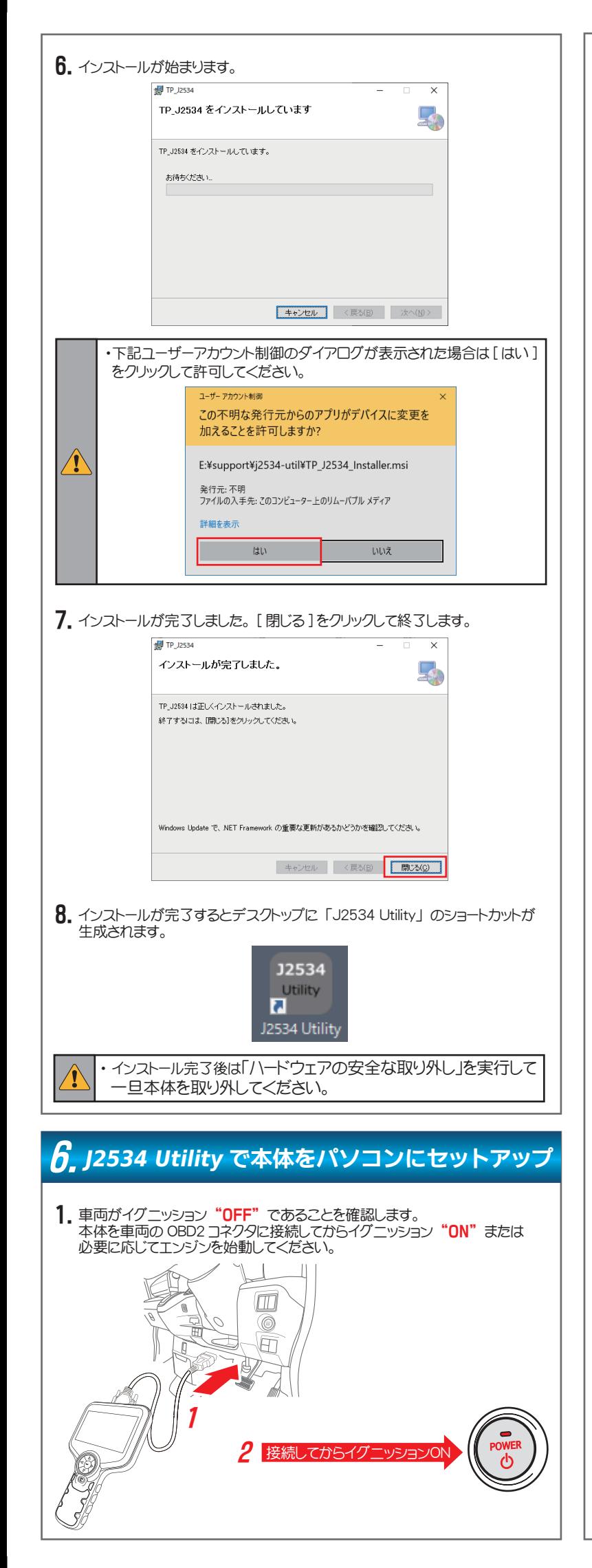

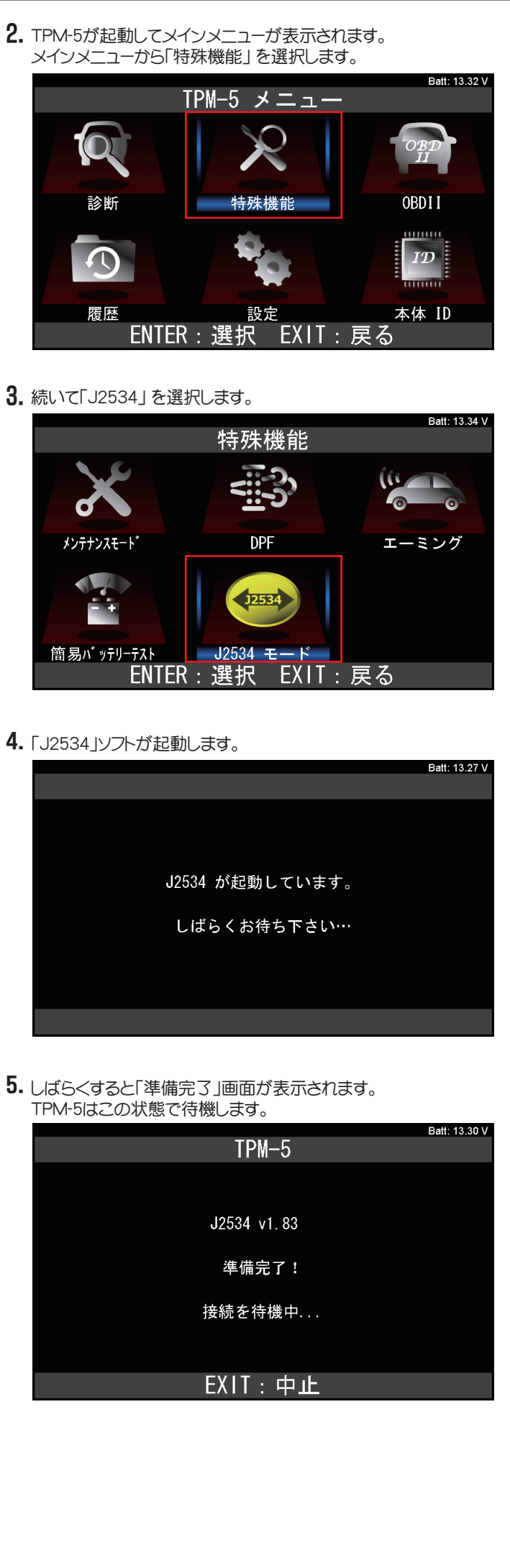

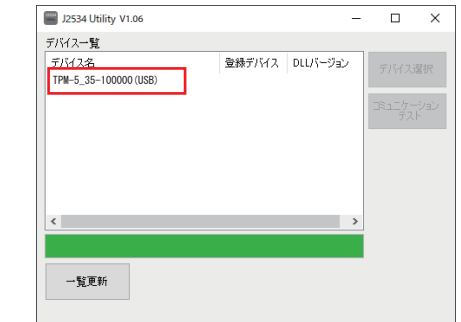